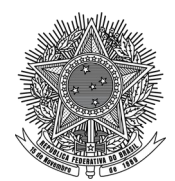

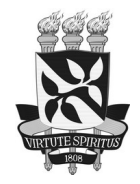

## **PROCEDIMENTOS PARA SOLICITAÇÃO DE DIPLOMA**

**PRÉ-REQUISITO**: só poderão iniciar o processo de solicitação de diploma discentes que estiverem com o status **[DEFENDIDO]** no seu respectivo cadastro do SIGAA.

**ATENÇÃO**: discentes que ingressaram no Doutorado do PPGH após terem cursado o Mestrado no programa terão dois vínculos no SIGAA, um para cada nível. Para solicitar o diploma de Mestrado, selecione o vínculo respectivo antes de realizar qualquer dos passos abaixo que envolvam o SIGAA **[ALTERAR VÍNCULO]** (junto ao nome, acima à esquerda).

## **PASSO A PASSO PARA SOLICITAR O DIPLOMA:**

- **1.** Uma vez elaborada a **versão corrigida** do Trabalho de Conclusão (com as modificações eventualmente solicitadas pela banca e acordadas com o/a orientador/a), o/a discente deve solicitar à Biblioteca da FFCH a elaboração da Ficha Catalográfica, através do endereço eletrônico [buffch@ufba.br](mailto:buffch@ufba.br), anexando o trabalho completo em formato PDF (ou, pelo menos, a folha de rosto, o resumo com as palavras-chave e o sumário), informando no corpo da mensagem o número de páginas, e se o trabalho inclui ilustrações.
- **2.** A Ficha Catalográfica elaborada pela Biblioteca deve ser inserida logo após a folha de rosto, gerando-se assim a **versão definitiva** do Trabalho de Conclusão, em formato PDF.
- **3.** A **versão definitiva** deve ser depositada no Repositório Institucional da UFBA, conforme instruções disponíveis na página do PPGH, aba "Documentos", seção "Guias".
- **4.** A **versão definitiva** deve ser depositada no SIGAA **[ENSINO > PRODUÇÕES ACADÊMICAS > SUBMETER TESES/DISSERTAÇÕES]**.

**ATENÇÃO:** o prazo máximo para o depósito da versão definitiva, já com a Ficha Catalográfica, é de até 60 dias após a data da defesa.

- **5.** Realizada a submissão do Trabalho de Conclusão, o/a orientador/a deve aprovar a versão definitiva no SIGAA, que será em seguida validada pela Secretaria. O/a discente poderá acompanhar o andamento dessa etapa no SIGAA **[ENSINO > PRODUÇÕES ACADÊMICAS > ACOMPANHAR PROCEDIMENTOS APÓS DEFESA]**.
- **6.** Depois de aprovado e validado o Trabalho de Conclusão, o/a discente deverá inserir no SIGAA **[ENSINO > PRODUÇÕES ACADÊMICAS > ACOMPANHAR PROCEDIMENTOS APÓS DEFESA]** cópias legíveis dos seguintes documentos em formato PDF: RG, CPF, Diploma de Graduação.
- **7.** Após a inserção dos documentos, a Secretaria abrirá um processo no SIPAC e o encaminhará para o Núcleo de Registros na Superintendência de Administração Acadêmica (NUREC/SUPAC). O andamento do processo poderá ser consultado no portal público do SIPAC **[CONSULTAS > PROCESSOS]**, utilizando o nome do/a discente em **[NOME INTERESSADO]**. Todas as movimentações do processo serão ainda enviadas para o e-mail do/a discente. O diploma estará disponível para retirada na SUPAC quando o status do processo for **[ARQUIVADO/ARQUIVO]**.